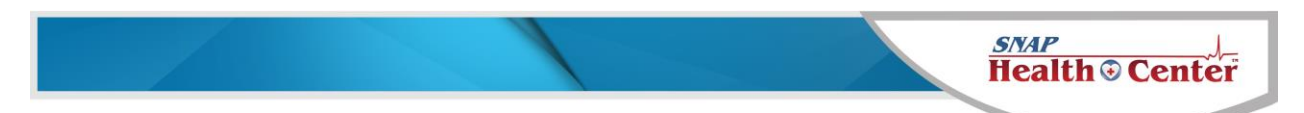

## **State of NH Annual Immunization Report Instructions**

These instructions are to explain how to pull statistics from SNAP for the State of NH Annual Immunization Report. It assumes the following:

- You are documenting exemptions in the Immunization section of the student's health record in the Exemption column.
- If a student is in process of being immunized, you are entering Conditional doses reflecting the next scheduled dose date in their health record and their immunization record is marked Compliant Conditional.

## **Instructions**

To get the number of students **not up to date**:

- 1. Reports | Presentation | Student Info | Immunizations | Student Related | Not in Compliance
- 2. Select the population you are reporting on from the options on the left
- 3. Leave all settings at their defaults and click Search
- 4. Use the #students on the last page under Grand Totals.

To get the number of students with **medical exemptions**:

- 1. Reports | Presentation | Student Info | Immunizations | Student Related | Exemptions
- 2. Select the population you are reporting on from the options on the left
- 3. Change the Exemption field to Medical, leave all others at their defaults
- 4. Click Search
- 5. Use the #students on the last page under Grand Totals.

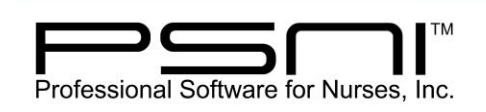

800-889-7627 603-672-0033 www.promedsoftware.com

## To get the number of students with **religious exemptions**:

- 1. Reports | Presentation | Student Info | Immunizations | Student Related | Exemptions
- 2. Select the population you are reporting on from the options on the left
- 3. Change the Exemption field to Religious, leave all others at their defaults
- 4. Click Search
- 5. Use the #students on the last page under Grand Totals.

To get the number of **conditional enrolled** students:

- 1. Reports | Presentation | Student Info | Immunizations | Student Related | Conditional
- 2. Select the population you are reporting on from the options on the left
- 3. Change the Exemption field to Religious, leave all others at their defaults
- 4. Click Search
- 5. Use the #students on the last page under Grand Totals.

To get the number of **Up to Date** students:

Students with medical or religious exemptions or conditionally enrolled students should not be included in your Up to Date total.

Take your total number enrolled

minus # of not up to date students

minus # of students with medical exemptions

minus # of students with religious exemptions

minus # of conditional enrolled students

This will be your number of up to date students.